### МИНИСТЕРСТВО НАУКИ И ВЫСШЕГО ОБРАЗОВАНИЯ РОССИЙСКОЙ ФЕДЕРАЦИИ

Федеральное государственное бюджетное образовательное учреждение высшего образования «Воронежский государственный технический университет»

> **УТВЕРЖДАЮ** Декан факультета экономики, менеджмента и информационных технологий С.А. Баркалов 2021 г.

#### РАБОЧАЯ ПРОГРАММА дисциплины «Администрирование информационных систем»

Направление подготовки 09.03.02 ИНФОРМАЦИОННЫЕ СИСТЕМЫ И ТЕХНОЛОГИИ

Профиль Отраслевые информационные системы Квалификация выпускника бакалавр Нормативный период обучения 4 года Форма обучения очная Год начала подготовки 2021

Авторы программы

Маковий К.А./

И.о. заведующего кафедрой систем управления и информационных технологий в строительстве

Руководитель ОПОП

Десятирикова Е.Н./ Курипта О.В./

Воронеж 2021

# 1. ЦЕЛИ И ЗАДАЧИ ДИСЦИПЛИНЫ

### 1.1. Цели дисциплины

Целью преподавания дисциплины является обучение студентов основам администрирования современных операционных систем, выработка навыков администрирования информационных систем

### 1.2. Задачи освоения дисциплины

 $\bullet$ иметь представление о методах, принципах, процедурах и службах администрирования информационных систем, месте подразделения информационных технологий (ИТ) в структуре управления ИТ Ha предприятии;

овладеть основными принципами службы каталогов предприятия как средства администрирования централизованной иерархической сетевой инфраструктурой.

## 2. МЕСТО ДИСЦИПЛИНЫ В СТРУКТУРЕ ОПОП

«Администрирование информационных Дисциплина систем» относится к дисциплинам части, формируемой участниками образовательных отношений блока Б1.

## 3. ПЕРЕЧЕНЬ ПЛАНИРУЕМЫХ РЕЗУЛЬТАТОВ ОБУЧЕНИЯ ПО ДИСЦИПЛИНЕ

Процесс изучения дисциплины «Администрирование информационных систем» направлен на формирование следующих компетенций:

ПК-2 - Способен управлять доступом к данным с учетом архитектур информационных систем и актуальных стандартов деятельности организации

ПК-3 - Способен разрабатывать технологии интеграции и осуществлять прототипирование компонентов информационных систем

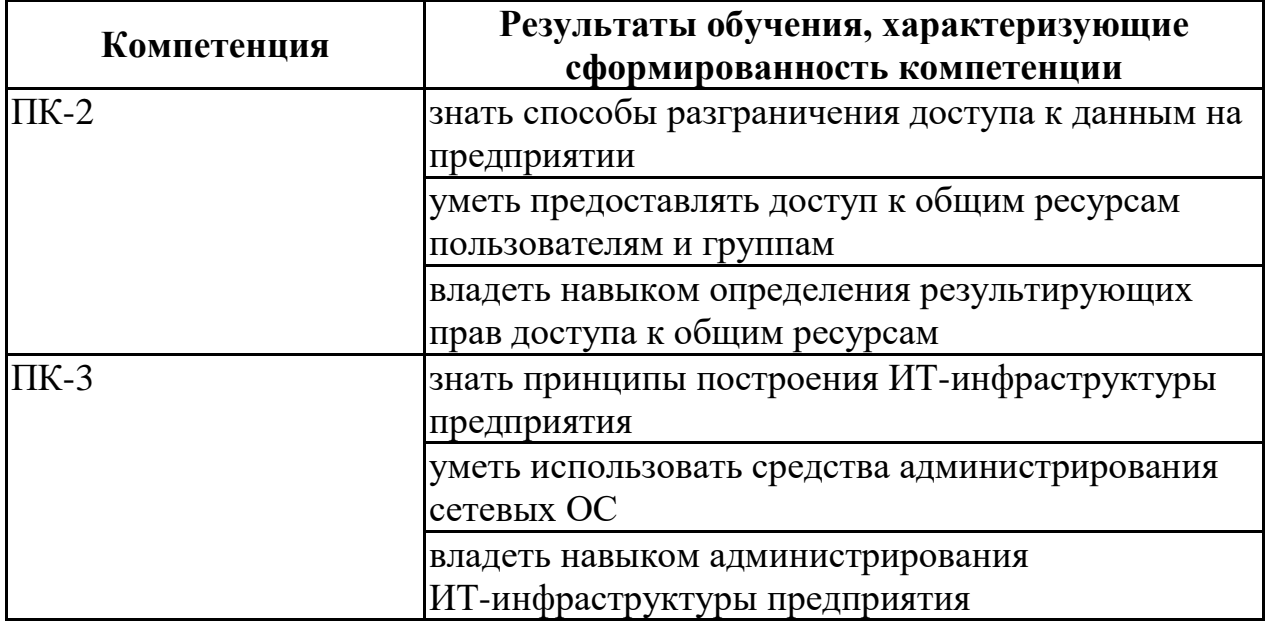

# 4. ОБЪЕМ ДИСЦИПЛИНЫ

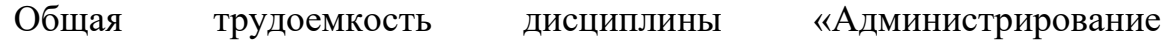

информационных систем» составляет 4 з.е.

Распределение трудоемкости дисциплины по видам занятий **очная форма обучения**

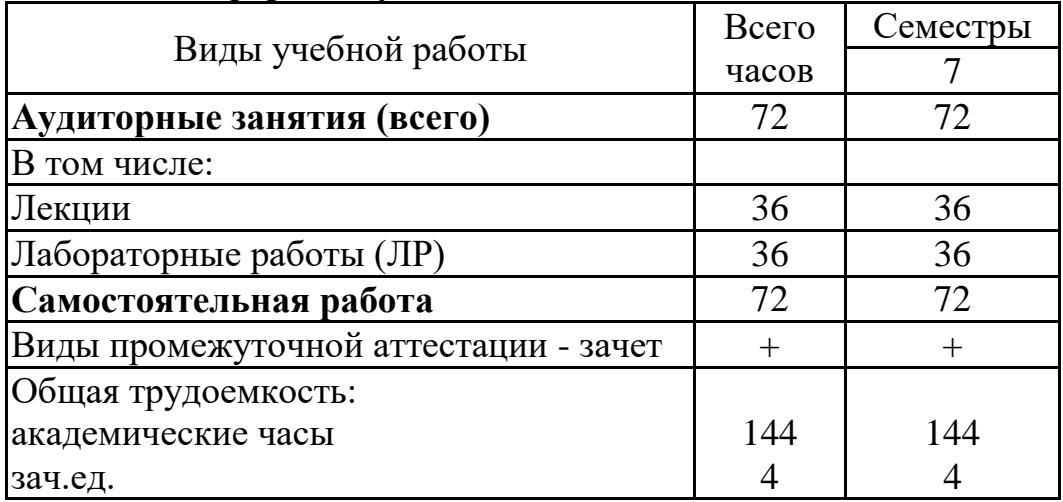

# **5. СОДЕРЖАНИЕ ДИСЦИПЛИНЫ (МОДУЛЯ)**

**5.1 Содержание разделов дисциплины и распределение трудоемкости по видам занятий**

**очная форма обучения**

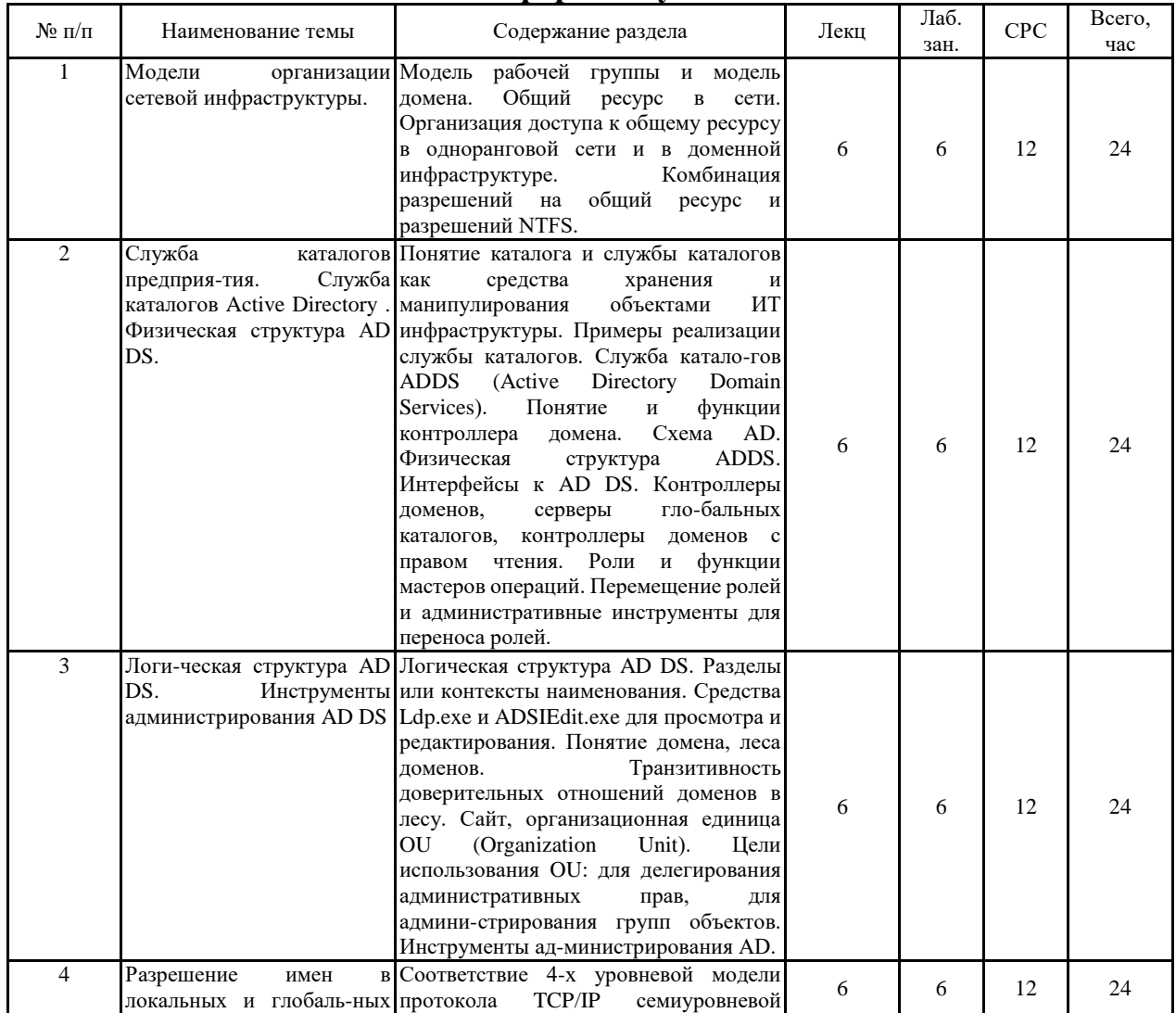

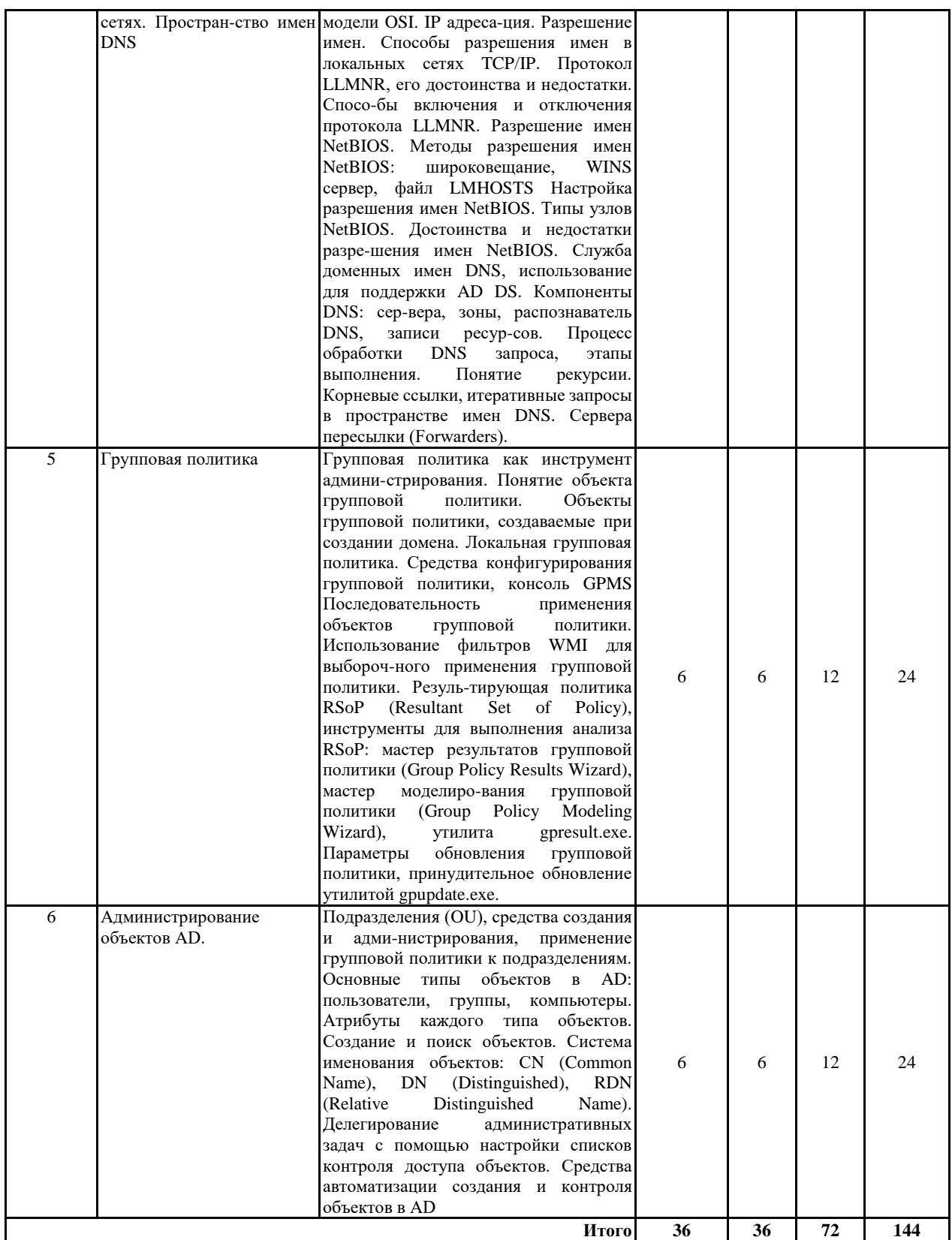

# **5.2 Перечень лабораторных работ**

1. Развертывание AD DS. Перемещение ролей FSMO (12 ч.).

2. Изучение методов разрешения имен в сетях TCP/IP. Настройка DNS сервера (12 ч.).

3. Изучение объектов AD. Настройка и применение групповой политики (12 ч.).

Практическая подготовка при освоении дисциплины (модуля) проводится путем непосредственного выполнения обучающимися отдельных элементов работ, связанных с будущей профессиональной деятельностью, способствующих формированию, закреплению и развитию практических навыков и компетенций по профилю соответствующей образовательной программы на практических занятиях:

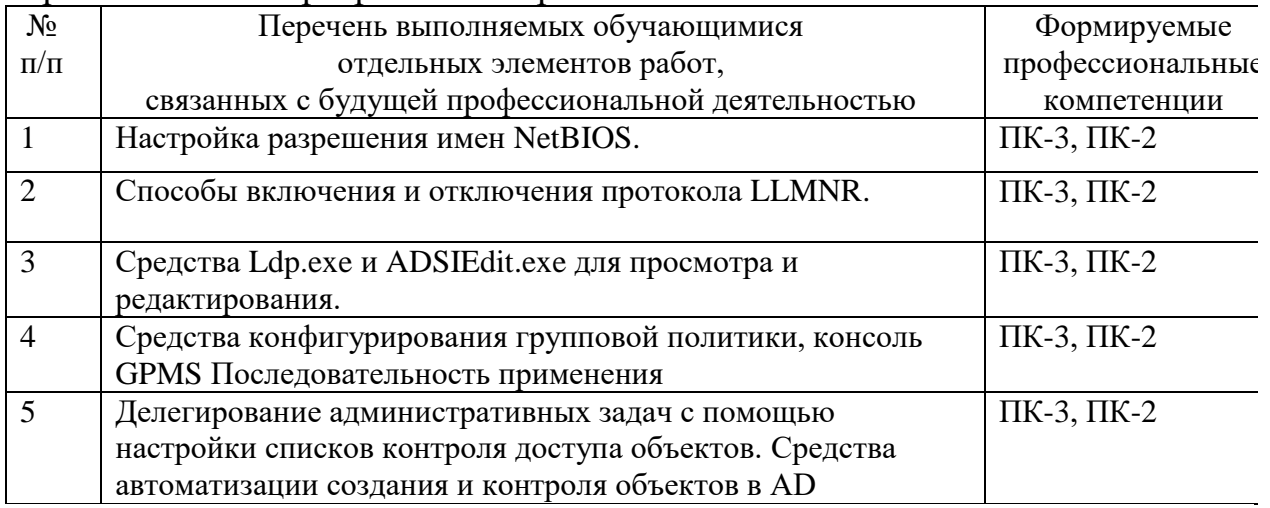

### **6. ПРИМЕРНАЯ ТЕМАТИКА КУРСОВЫХ ПРОЕКТОВ (РАБОТ) И КОНТРОЛЬНЫХ РАБОТ**

В соответствии с учебным планом освоение дисциплины не предусматривает выполнение курсового проекта (работы) или контрольной работы.

### **7. ОЦЕНОЧНЫЕ МАТЕРИАЛЫ ДЛЯ ПРОВЕДЕНИЯ ПРОМЕЖУТОЧНОЙ АТТЕСТАЦИИ ОБУЧАЮЩИХСЯ ПО ДИСЦИПЛИНЕ**

### **7.1. Описание показателей и критериев оценивания компетенций на различных этапах их формирования, описание шкал оценивания 7.1.1 Этап текущего контроля**

Результаты текущего контроля знаний и межсессионной аттестации оцениваются по следующей системе:

#### «аттестован»;

#### «не аттестован».

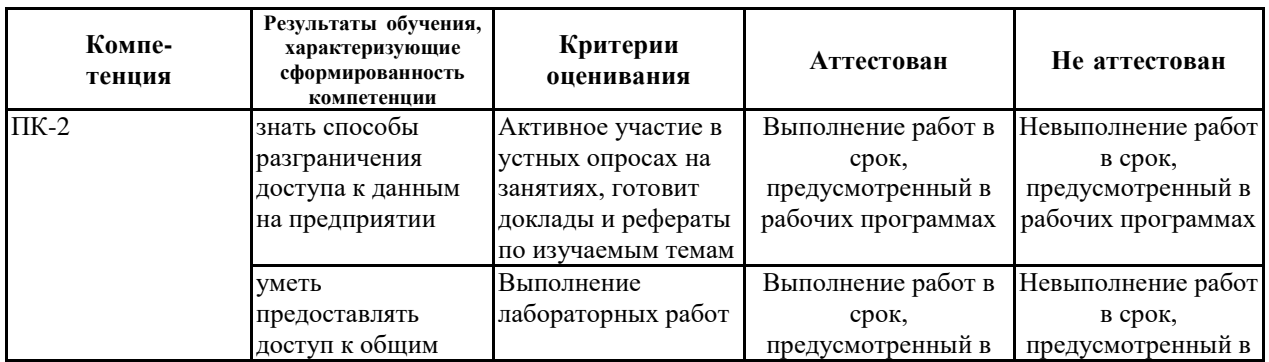

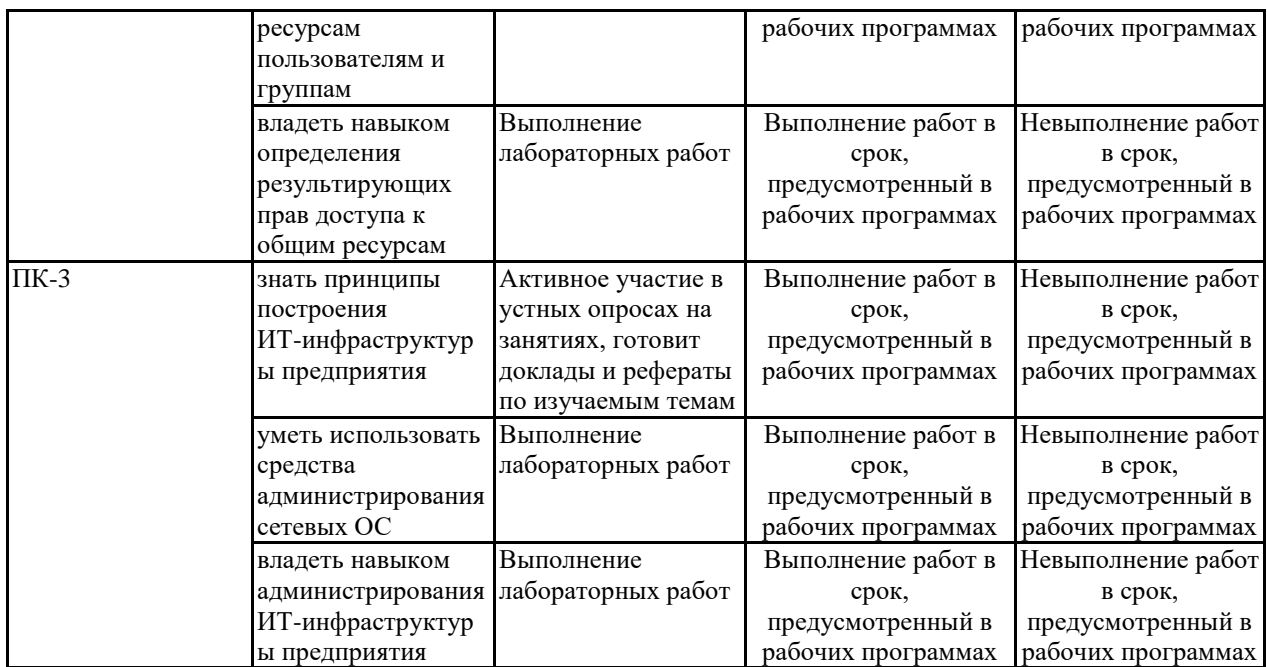

### **7.1.2 Этап промежуточного контроля знаний**

Результаты промежуточного контроля знаний оцениваются в 7 семестре для очной формы обучения по двухбалльной системе:

#### «зачтено»

«не зачтено»

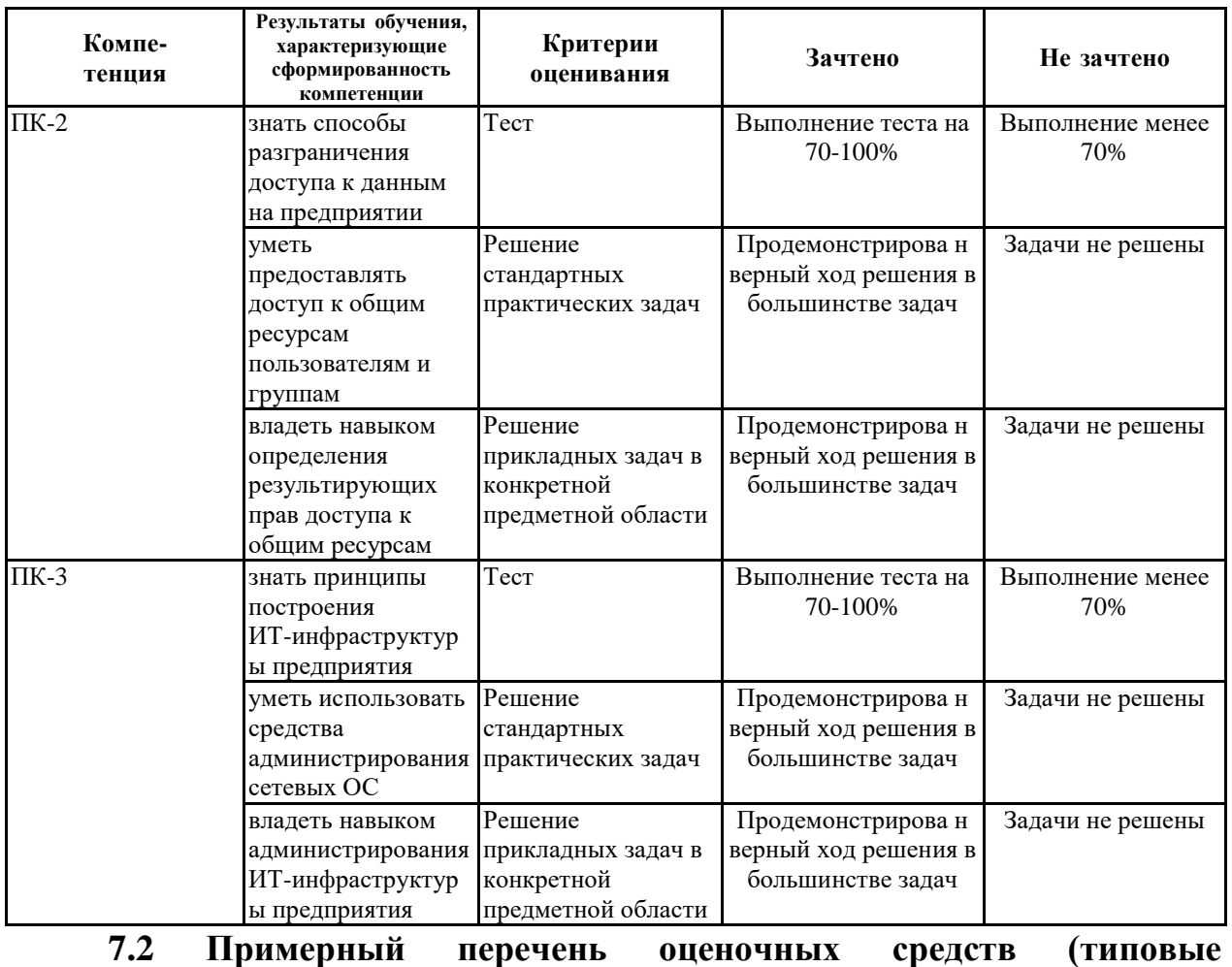

**контрольные задания или иные материалы, необходимые для оценки**

### знаний, умений, навыков и (или) опыта деятельности) 7.2.1 Примерный перечень заданий для подготовки к тестированию

- 1. Что показывает команда **netdom query fsmo?**
- а) выводит список всех ролей хозяев операций и их принадлежность контроллерам домена
- b) отображает домашний сервер сети
- с) выводит список ролей контроллера «fsmo» домена «query»
- d) выводит список ролей контроллера «query» домена «fsmo»

### 2. Какая из оснасток тто не устанавливается по умолчанию на контроллер домена?

- a) оснастка «Схема Active Directory»
- b) оснастка «Домены и доверие»
- с) оснастка «Пользователи и компьютеры»
- d) все оснастки устанавливаются при установке контроллера домена

3. Что означает термин «разрешение имен»?

- а) разрешение пользователям создавать себе имена
- b) преобразование компьютерных имен в IP адреса
- с) преобразование IP адресов в МАС-адреса
- d) преобразование DNS имен в имена NetBIOS

4. Какие системы разрешения имен не используют широковещательные запросы?

- $a)$  DNS
- b) NetBIOS
- $c)$  LLMNR
- $d)$  все используют

5. Какие системы разрешения имен используют мультикаст-запросы?

- $a)$  DNS
- b) NetBIOS
- $c)$  LLMNR
- $d)$  все используют
- 6. Какая из систем разрешения имен использует файл hosts?
	- $a)$  DNS
	- b) NetBIOS
	- $c)$  LLMNR
	- d) все используют
- 7. Какая из систем разрешения имен использует файл lmhosts?
	- $a)$  DNS
	- b) NetBIOS
	- $c)$  LLMNR
	- $d)$  все используют

8. Какой тип области действия группы не существует в Active Directory?

- а) локальная
- b) глобальная
- с) доменная

*d) универсальная*

- *9. К каким объектам AD нельзя применить групповую политику?*
	- *a) группа*
	- *b) подразделение (OU)*
	- *c) сайт*
	- *d) домен*
- *10. Какой тип группы не имеет SID?*
	- *a) группа безопасности (Security Group)*
	- *b) группа распространения (Distribution group)*
	- *c) все типы групп имеют SID*
	- *d) ни одна из типов групп не имеет SID*

### **7.2.2 Примерный перечень заданий для решения стандартных задач**

- 1. Вам нужно создать стандартную блокировку рабочего стола для пользователей, когда они входят на компьютеры в конференц-залах и учебных аудиториях компании. Вы создали объект GPO с именем Public Computer Configuration и ограничениями рабочего стола, определенными в узле Конфигурация пользователя (User Configuration). Какие дополнительные действия нужно выполнить? (Укажите все варианты. Каждый правильный ответ является лишь частью полного решения.)
	- **a) Включить параметр политики Режим обработки замыкания пользовательской групповой политики (User Group Policy Loopback Processing Mode).**
	- b) Связать GPO с подразделением, содержащим учетные записи пользователей.
	- c) Блокировать наследование в подразделении, содержащем компьютеры конференц-зала и учебных аудиторий.
	- **d) Связать GPO с подразделением, содержащим компьютеры конференц- зала и учебных аудиторий.**
- 2. Пользователь обратился с отдел справки организации и сообщил о проблемах, которые могут быть связаны с недавними изменениями групповой политики. Вам нужно проанализировать данные обработки групповой политики в системе пользователя. Какие инструменты можно использовать для удаленного сбора этой информации? (Укажите все варианты.)
	- a) Мастер моделирования групповой политики (Group Policy Modeling Wizard).
	- b) **Мастер результатов групповой политики (Group Policy Results Wizard**).
	- c) Команда *Gpupdate.exe.*
	- **d) Команда** *Gpresult.exe.*
- e) Команда *Msconfig.exe.*
- 3. Вам нужно создать стандартную блокировку рабочего стола для пользователей, когда они входят на компьютеры в конференц-залах и учебных аудиториях компании. Вы создали объект GPO с именем Public Computer Configuration и ограничениями рабочего стола, определенными в узле Конфигурация пользователя (User Configuration). Какие дополнительные действия нужно выполнить? (Укажите все варианты. Каждый правильный ответ является лишь частью полного решения.)
	- **a) Включить параметр политики Режим обработки замыкания пользовательской групповой политики (User Group Policy Loopback Processing Mode).**
	- b) Связать GPO с подразделением, содержащим учетные записи пользователей.
	- c) Блокировать наследование в подразделении, содержащем компьютеры конференц-зала и учебных аудиторий.
	- **d) Связать GPO с подразделением, содержащим компьютеры конференц- зала и учебных аудиторий.**
- 4. Пользователь обратился с отдел справки организации и сообщил о проблемах, которые могут быть связаны с недавними изменениями групповой политики. Вам нужно проанализировать данные обработки групповой политики в системе пользователя. Какие инструменты можно использовать для удаленного сбора этой информации? (Укажите все варианты.)
	- a) Мастер моделирования групповой политики (Group Policy Modeling Wizard).
	- b) **Мастер результатов групповой политики (Group Policy Results Wizard**).
	- c) Команда *Gpupdate.exe.*
	- **d) Команда** *Gpresult.exe.*
	- e) Команда *Msconfig.exe.*
- 5. Вы работаете администратором в компании ООО «СтройДом». Домен stroydom.com содержит пять объектов GPO, связанных с доменом, один из которых конфигурирует экранную заставку с парольной защитой и таймаут экранной заставки в соответствии с требованиями корпоративной политики. Некоторые пользователи жалуются, что их экранная заставка не запускается через 10 мин, как ожидалось. Какую нужно выполнить команду, чтобы определить применяемые объекты GPO?
- *a) Gpresult.exe.*
- b) *Gpresult.exe -computer.*
- *c) Gpresult -scope computer*
- d) *Gpupdate.exe /Target:User*
	- 6. В новом проекте требуется, чтобы пользователи в вашем домене и домене партнерской организации имели доступ к общей папке на вашем файловом сервере. Группу какого типа следует создать для управления доступом к этой общей папке?
- a) Универсальную группу безопасности.
- b) **Локальную группу безопасности в домене**.
- c) Глобальную группу безопасности.
- d) Локальную группу распространения в домене.
	- 7. Ваш домен содержит группу распространения с именем Обновление компании. Указанная группа используется для пересылки ее членам новостей компании по электронной почте. Вы решили позволить всем членам группы участвовать в подготовке информационного бюллетеня и создали для этого общую папку на файловом сервере. Что нужно сделать, чтобы разрешить членам группы доступ к этой общей папке?
		- a) Назначить для группы локальную область действия в домене.
		- b) Назначить для группы универсальную область действия.
		- c) Добавить группу распространения в группу Пользователи домена (Domain Users).
		- d) **Использовать команду** *Dsmod* **с переключателем** *-secgrp yes.*
	- 8. В домене stroydom.com вы создали глобальную группу безопасности с именем Корпоративные менеджеры. Какие члены могут быть включены в эту группу (Укажите все варианты.)
- a) Глобальная группа Менеджеры по продажам в доверенном домене fahrikam.com партнерской компании.
- b) Глобальная группа Менеджеры по продажам в домене tailspintoys.com леса stroydom.com.
- **c) Васин А.В, пользователь в домене tailpintoys.com леса stroydom.com.**
- **d) Петров И.В., пользователь в доверенном домене fabrikam.com партнерской организации.**
- **e) Иванов И.И., пользователь в домене stroydom.com.**
- f) **Глобальная группа Администрация отдела продаж в домене stroydom.com**.
- g) Локальная группа Коммерческие директора в домене stroydom.com.
- h) Универсальная группа Менеджеры по продажам в Белоруссии в лесу stroydom.com

### **7.2.3 Примерный перечень заданий для решения прикладных задач**

1. Обновив адрес клиентского компьютера, вы заметили, что

локальный DNS-сервер некорректно разрешает имя компьютера на основе информации из кэша. Как быстрей всего решить эту проблему?

- **a) На DNS-сервере в командной строке выполнить команду dnscmd /clearcache.**
- b) Перезагрузить службу DNS-клиент (DNS Client) на клиентском компьютере.
- c) На клиентском компьютере сервере в командной строке выполнить команду ipconfig /flushdns.
- d) Перезагрузить все компьютеры, DNS-клиенты.
- 2. Вы работаете на компьютере под управлением Windows Server 2008 R2 с именем Server01 и не можете подключиться к компьютерам Windows ХР в локальной сети, указывая их имена в формате UNC-пути (например, \\компьютер: > Что нужно сделать, чтобы компьютер мог подключаться к этим машинам?
- a) На компьютере Server01 включить IPv6. I
- b) Отключить IPv6 на компьютере Server01. 1
- c) Включить на компьютере Server01 протокол LLMNR. . Ш
- d) **На компьютере Server01 включить NetBIOS**.
- 3. В сети компании есть сервер DEVSRV01, на котором хранится конфиденциальная информация. Компьютеру DEVSRV01 назначен статический IP-адрес в изолированной подсети, и на нем отключен протокол NetBIOS. В числе других мер защиты этого компьютера вы хотите предоставить доступ по сети к DEVSRV01 и возможность разрешения его имени в IP-адрес только пяти определенным компьютерам. Эти пять компьютеров, и компьютер DEVSRV01 расположены в разных зданиях большого кампуса. Как запретить всем кроме пяти указанных компьютеров разрешать имя DEVSRV01 в IP-адрес?
- e) **Не настраивать DNS-сервер на DEVSRV01, а на пяти компьютерах указать имя и адрес Research01 файле HOSTS.**
- f) Настроить на DEVSRV01 DNS-сервер, и на этом сервере настроить запись А компьютера DEVSRV01 так, чтобы доступ к ней имели только пять определенных компьютеров.
- g) Настроить на DEVSRV01 брандмауэр, который блокирует DNS-запросы со всех компьютеров кроме указанных пяти. щ
- h) Настроить на DEVSRV01 протокол IPsec так, чтобы он блокировал все подключения за исключением исходящих от пяти определенных компьютеров.
- 4. Вы настраиваете новый DNS-сервер в организации. Требуется настроить его так, чтобы его корневыми серверами были корневые серверы организации. Что следует предпринять?
- a) **Заменить файл Cache.dns новой версией с корневыми серверами компании**.
- b) Изменить файл HOSTS, указав имена и адреса корневых серверов организации.
- c) Изменить файл Lmhosts, указав имена и адреса корневых серверов организации.
- d) Настроить новый DNS-сервер на пересылку запросов на корневые серверы организации.
	- 5. Компания имеет штаб-квартиру в Нью-Йорке и филиал в Сакраменто. В этих офисах есть домены Active Directory с именами, соответственно, ny.lucernepublishing.com и sac.lucernepublishing.com. Нужно, чтобы пользователи в каждом офисе могли разрешать имена и просматривать внутреннюю сеть в другом офисе. Кроме того требуется, чтобы пользователи в каждой сети могли выполнять разрешение имен в Интернете. Как сконфигурировать DNS-серверы в каждом офисе?
- a) Настроить корневые серверы в офисе в Нью-Йорке, а затем сконфигурировать серверы в Сакраменто для пересылки запросов на корневые серверы в Нью-Йорке.
- b) Настроить DNS-сервер в каждом офисе для пересылки запросов на внешний сервер пересылки.
- **c) Использовать условную пересылку и настроить родительские DNS-cepверы в Нью-Йорке на пересылку запросов домена sac.lucernepublishing. com на DNS-серверы в Сакраменто. Настроить родительские DNS-серверы в Сакраменто на пересылку запросов домена ny.lucernepublishing.com на DNS-серверы в Нью-Йорке.**
- d) Настроить родительские DNS-серверы в Нью-Йорке на пересылку запросов на родительский DNS-сервер в Сакраменто. Настроить родительские DNS-серверы в Сакраменто для пересылки запросов на родительский и DNS-сервер в Нью-Йорке.
	- 6. Надо повысить безопасность DNS-серверов и снизить вероятность изменения данных на них злоумышленниками. Какая из приведенных ниже команд позволит решить задачу?
- a) dnscmd /Config /SocketPoolSize 2500
- b) dnscmd /Config /SocketPoolExcludedPortRanges 0-2000
- **c) dnscmd /Config /CacheLockingPercent 90**
- d) dnscmd /Config /LocalNetPriority 1
- 7. Вы работаете администратором в компании ООО «СтройДом». Домен stroydom.com состоит из двух узлов. В главном офисе один контроллер домена SERVER01 служит сервером глобального каталога GC и выполняет все пять ролей хозяев операций. Второй контроллер домена в главном офисе, SERVER02, - не сервер GC и не выполняет роли хозяев

операций. В филиале контроллер домена *SERVER03* также служит сервером GC. Какое изменение нужно внести в размещение ролей хозяев операций?

- a) Перенести роль хозяина инфраструктуры на S E RV E R0 3.
- b) Перенести роль хозяина RID на SERVER02.
- c) Перенести роль хозяина схемы на SER V E R0 2,
- d) Перенести роль хозяина именования доменов на SE RV ER 0 3.
- e) **Перенести роль хозяина инфраструктуры на** S E R V ER 0 2 .
- 8. Вы работаете администратором в компании ООО «СтройДом». Лес компании состоит из двух доменов — stroydom.com и

windows.stroydom.com. В настоящее время компьютер SERVER02.windows.stroydom.com выполняет все пять ролей хозяев операций. Вы собираетесь удалить домен windows.stroydom.com и

переместить все учетные записи в домен stroydom.com. Вам

необходимо перенести все роли хозяев операций на SERVER01.stroydom.com. Какие роли хозяев операций следует перенести? (Укажите все варианты.)

- a) Хозяин инфраструктуры.
- b) PDC-эмулятор.
- c) Хозяин RID.
- **d) Хозяин схемы**
- **e) Хозяин именования доменов**
- 9. ыВы работаете администратором в компании ООО «СтройДом». Домен stroydom.com содержит пять контроллеров. Вам нужно переместить роли хозяев операций домена на SERVER02.stroydom.com. Какие хозяева должны перемещены? (Укажите все варианты.)
- a) **Хозяин инфраструктуры**.
- **b) PDC-эмулятор.**
- c) **Хозяин** R I D.
- d) Хозяин схемы.
- e) Хозяин именования доменов.

10.Вам нужно развернуть объект GPO с именем Stoydom Lockdown, который применяет конфигурацию ко всем пользователям в компании ООО «Стройдом». Однако эти параметры не должны применяться к членам группы Администраторы домена (Domain Admins). Как выполнить эту задачу?

a) Связать объект Stoydom Lockdown с доменом, а затем щелкнуть домен

правой кнопкой мыши и выполнить команду Блокировать наследование (Block Inheritance).

- **b) Связать объект Stoydom Lockdown с доменом, щелкнуть правой кнопкой мыши подразделение, содержащее учетные записи всех пользователей группы Администраторы домена (Domain Admins), и выполнить команду Блокировать наследование (Block Inheritance).**
- **c) Связать объект Stoydom Lockdown с доменом, а затем для группы Администраторы домена запретить применение групповой политики (Deny Apply Group Policy).**
- d) Связать Stoydom Lockdown с доменом, а затем отконфигурировать фильтры безопасности для применения GPO к группе Пользователи домена (Domain Users).

### **7.2.4 Примерный перечень вопросов для подготовки к зачету**

1. Способы организации сети: одноранговые сети и сети на основе выде-ленного сервера. Модель рабочей группы. Преимущества и недостатки модели рабочей группы.

2. Модель домена. Преимущества и недостатки модели домена.

3. Понятие службы каталогов. Каталог и служба каталогов Active Directory Domain Services (AD DS). Основные функции AD DS.

4. Физическая структура AD. Интерфейсы к AD DS.

5. Серверы глобальных каталогов Global Catalog. Контроллеры домена с правом чтения RODC.

- 6. Мастера Операций. Перемещение ролей мастеров операций.
- 7. Логическая структура AD DS. Раздел, лес, дерево, домен, сайты.
- 8. Организационная единица OU. Назначение OU.
- 9. Инструменты администрирования AD.

10. Разрешение имен в сетях Windows Server 2008. LLMNR (Link Local Multicast Name Resolution).

11. Разрешение имен NetBIOS. Типы узлов NetBIOS. Достоинства и не-достатки разрешения имен NetBIOS.

12. Концепция DNS. Доменные имена. Компоненты DNS: серверы, зоны DNS.

13. Концепция DNS:распознаватель DNS, типы записей ресурсов.

14. Этапы выполнения запросов DNS. Forwarders, корневые серверы.

15. Понятие групповой политики. Объекты применения групповой поли-тики. Администрирование с помощью групповой политики.

16. Групповая политика. Обновление групповой политики. Автоматиза-ция административных задач с помощью групповой политики.

17. Групповая политика. Результирующая политика. Инструменты для выполнения анализа результирующей политики.

18. Объекты AD. Пользователь. Свойства пользователя. User Logon

Name, User Principal Name, Canonical Name.

19. Объекты AD. Группа. Типы групп. Область действия группы.

20. Объекты AD. Компьютер. Свойства объекта компьютер

**7.2.5 Примерный перечень вопросов к экзамену**

Не предусмотрено учебным планом

### **7.2.6. Методика выставления оценки при проведении промежуточной аттестации**

*Экзамен проводится по тест-билетам, каждый из которых содержит 10 вопросов и задачу. Каждый правильный ответ на вопрос в тесте оценивается 1 баллом, задача оценивается в 10 баллов (5 баллов верное решение и 5 баллов за верный ответ). Максимальное количество набранных баллов – 20.*

*1. Оценка «Неудовлетворительно» ставится в случае, если студент набрал менее 6 баллов.*

*2. Оценка «Удовлетворительно» ставится в случае, если студент набрал от 6 до 10 баллов*

*3. Оценка «Хорошо» ставится в случае, если студент набрал от 11 до 15 баллов.*

*4. Оценка «Отлично» ставится, если студент набрал от 16 до 20 баллов.*

| $N$ оп/п | Контролируемые разделы<br>(темы) дисциплины                                                              | Код<br>контролируемой<br>компетенции | Наименование оценочного<br>средства                                                                           |
|----------|----------------------------------------------------------------------------------------------------|--------------------------------------|----------------------------------------------------------------------------------------------------|
|          | Модели организации<br>сетевой инфраструктуры.                                                            | $\Pi$ K-2, $\Pi$ K-3                 | Тест, контрольная работа,<br>защита лабораторных работ,<br>защита реферата, требования<br>к курсовому проекту |
| 2        | Служба каталогов<br>предприятия. Служба<br>каталогов Active Directory.<br>Физическая структура AD<br>DS. | ПК-2, ПК-3                           | Тест, защита лабораторных<br>работ                                                                            |
| 3        | Логическая структура AD<br>DS. Инструменты<br>администрирования AD DS                                    | ПК-2, ПК-3                           | Тест, защита лабораторных<br>работ                                                                            |
| 4        | Разрешение имен в<br>локальных и глобальных<br>сетях. Пространство имен<br><b>DNS</b>                    | $\Pi K-2$ , $\Pi K-3$                | Тест, защита лабораторных<br>работ                                                                            |
| 5        | Групповая политика                                                                                       | $\Pi K-2$ , $\Pi K-3$                | Тест, защита лабораторных<br>работ                                                                            |
| 6        | Администрирование                                                                                        | $\Pi K-2$ , $\Pi K-3$                | Тест, защита лабораторных<br>работ                                                                            |

**7.2.7 Паспорт оценочных материалов**

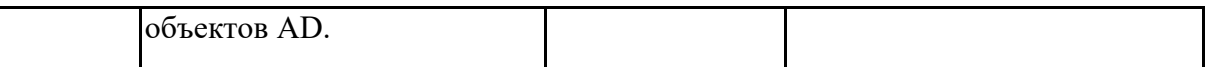

**7.3. Методические материалы, определяющие процедуры оценивания знаний, умений, навыков и (или) опыта деятельности**

Тестирование осуществляется, либо при помощи компьютерной системы тестирования, либо с использованием выданных тест-заданий на бумажном носителе. Время тестирования 30 мин. Затем осуществляется проверка теста экзаменатором и выставляется оценка согласно методики выставления оценки при проведении промежуточной аттестации.

Решение стандартных задач осуществляется, либо при помощи компьютерной системы тестирования, либо с использованием выданных задач на бумажном носителе. Время решения задач 30 мин. Затем осуществляется проверка решения задач экзаменатором и выставляется оценка, согласно методики выставления оценки при проведении промежуточной аттестации.

Решение прикладных задач осуществляется, либо при помощи компьютерной системы тестирования, либо с использованием выданных задач на бумажном носителе. Время решения задач 30 мин. Затем осуществляется проверка решения задач экзаменатором и выставляется оценка, согласно методики выставления оценки при проведении промежуточной аттестации.

### **8 УЧЕБНО МЕТОДИЧЕСКОЕ И ИНФОРМАЦИОННОЕ ОБЕСПЕЧЕНИЕ ДИСЦИПЛИНЫ)**

**8.1 Перечень учебной литературы, необходимой для освоения дисциплины**

*1. Чижиков, Д. В. Методология внедрения Microsoft Active Directory : учебное пособие / Д. В. Чижиков. — 3-е изд. — Москва, Саратов : Интернет-Университет Информационных Технологий (ИНТУИТ), Ай Пи Ар Медиа, 2020. — 199 c. — ISBN 978-5-4497-0329-3. — Текст : электронный // IPR SMART : [сайт]. — URL: https://www.iprbookshop.ru/89444.html (дата обращения: 24.08.2021). — Режим доступа: для авторизир. пользователей*

*2. Жердев, А. А. Администрирование информационных систем : практикум / А. А. Жердев. — Москва : Издательский Дом МИСиС, 2017. — 110 c. — ISBN 978-5-906846-77-8. — Текст : электронный // IPR SMART : [сайт]. — URL: https://www.iprbookshop.ru/78546.html (дата обращения: 24.08.2021). — Режим доступа: для авторизир. пользователей*

*3. Михайлов, В. В. Администрирование информационных систем : учебное пособие / В. В. Михайлов. — Белгород : Белгородский государственный технологический университет им. В.Г. Шухова, ЭБС АСВ, 2017. — 112 c. — Текст : электронный // IPR SMART : [сайт]. — URL: https://www.iprbookshop.ru/80407.html (дата обращения: 24.08.2021). — Режим доступа: для авторизир. Пользователей*

*4. Нестеров, С. А. Анализ и управление рисками в информационных системах на базе операционных систем Microsoft : учебное пособие / С. А. Нестеров. — 3-е изд. — Москва, Саратов : Интернет-Университет Информационных Технологий (ИНТУИТ), Ай Пи Ар Медиа, 2020. — 250 c. —* *ISBN 978-5-4497-0300-2. — Текст : электронный // IPR SMART : [сайт]. — URL: https://www.iprbookshop.ru/89416.html (дата обращения: 24.08.2021). — Режим доступа: для авторизир. Пользователей*

*5. Айвенс, К. Администрирование Microsoft Windows Server 2003 : учебное пособие / К. Айвенс. — 3-е изд. — Москва : Интернет-Университет Информационных Технологий (ИНТУИТ), Ай Пи Ар Медиа, 2021. — 486 c. — ISBN 978-5-4497-0853-3. — Текст : электронный // IPR SMART : [сайт]. — URL: https://www.iprbookshop.ru/101986.html (дата обращения: 24.08.2021). — Режим доступа: для авторизир. пользователей*

**8.2 Перечень информационных технологий, используемых при осуществлении образовательного процесса по дисциплине, включая перечень лицензионного программного обеспечения, ресурсов информационно-телекоммуникационной сети «Интернет», современных профессиональных баз данных и информационных справочных систем:**

- операционная система Windows 10, Windows 2008 Server;
- интернет браузеры: Yandex Browser, Google Chrome и другие;
- Oracle Virtual Box

### **9 МАТЕРИАЛЬНО-ТЕХНИЧЕСКАЯ БАЗА, НЕОБХОДИМАЯ ДЛЯ ОСУЩЕСТВЛЕНИЯ ОБРАЗОВАТЕЛЬНОГО ПРОЦЕССА**

*1. Технические средства:*

- *a. Компьютерный класс с выходом в Интернет.*
- *b. На каждом рабочем месте – ПО Oracle Virtual Box.*
- *c. Проектор.*
- *2. Программное обеспечение:*
- *a. Интернет браузеры: Yandex-Browser, Google Chrome и другие*
- *b. Программа Microsoft Word – текстовый редактор.*

*c. Программа Adobe Acrobat Reader – средство чтения электрон-ных материалов в формате PDF.*

*d. Операционные системы Windows Server 2008, Windows 10.*

### **10. МЕТОДИЧЕСКИЕ УКАЗАНИЯ ДЛЯ ОБУЧАЮЩИХСЯ ПО ОСВОЕНИЮ ДИСЦИПЛИНЫ (МОДУЛЯ)**

По дисциплине «Администрирование информационных систем» читаются лекции, проводятся лабораторные работы.

Основой изучения дисциплины являются лекции, на которых излагаются наиболее существенные и трудные вопросы, а также вопросы, не нашедшие отражения в учебной литературе.

Лабораторные работы выполняются на лабораторном оборудовании в соответствии с методиками, приведенными в указаниях к выполнению работ.

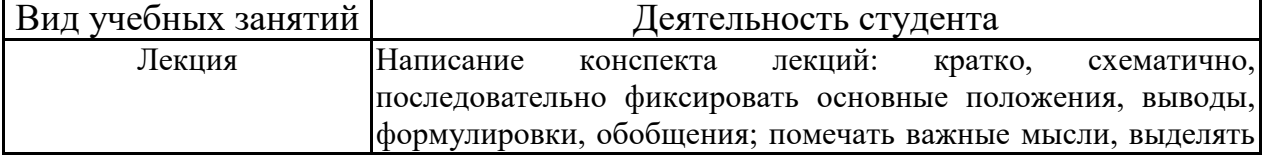

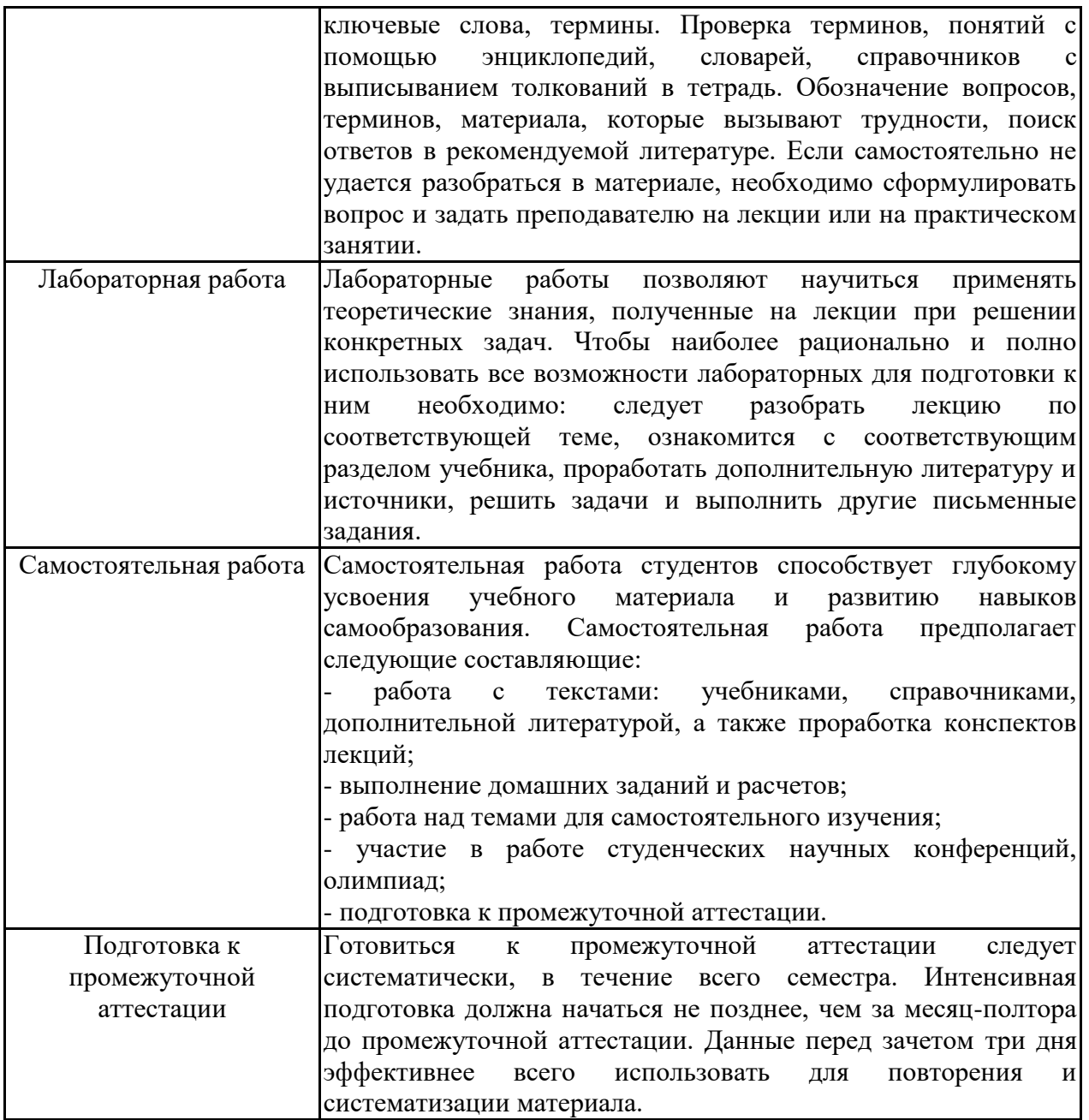